# TECH COORDINATOR MEETING

Everything (almost) you've wanted to know but were afraid to ask!

Steve Nasdeo Director of Diocesan and Catholic Schools Technologies

#### Agenda Items

#### ■ Content filtering

- *What is it and what to do if you get a file*
- *Document, document, document*
- Bark app
- DOJ Legal Hold
	- *New domains need to set it up*
	- *This is a requirement for all non-cdeducation.org domains*
- Bandwidth monitoring
	- *Weekly reports*
	- *Individual schools can request a report*

### Content Filtering

- What is it?
	- *Web content filtering is the practice of blocking access to web content that may be deemed offensive, inappropriate, or even dangerous.*
- Why do we have it?
	- *Children Internet Protect Act (CIPA) requires "a technology protection measure with respect to any of its computers with Internet access that protects against access through such computers to visual depictions that are obscene, child pornography, or harmful to minors"1 and must be deployed "during any use of such computers by minors"2*

2. TITLE XVII—CHILDREN'S INTERNET PROTECTION ACT, Subtitle A—Federal Funding for Educational Institution Computers, Section 3601, (A)(i), (ii)

#### How does it know what to block?

- Sites schools have asked to be blocked
- Sites are defined by Categories
	- *[Forcepoint Master Database](https://www.forcepoint.com/product/feature/master-database-url-categories)*
	- *We are only reporting two categories to principals:*
		- Adult Content
		- Sex
	- *There are a total of 90 different categories* 
		- 54 different school blocked websites
		- 36 blocked categories

#### Categories that get blocked

**Abortion** Adult Content Alcohol and Tobacco Alternative\_Journals Blogs\_and\_Personal\_Sites Bot\_Networks Compromised\_Websites Elevated\_Exposure Gambling Games Gay\_or\_Lesbian\_or\_Bisexual\_Interest Hacking Illegal or Questionable Internet Auctions Intolerance Lingerie\_and\_Swimsuit Malicious\_Web\_Sites Marijuana

Newly\_Registered\_Websites/SITE\_REPUTATION\_HARMFUL Non Traditional Religions override-block Parked\_Domain Pay to Surf Peer\_to\_Peer\_File\_Sharing Personals\_and\_Dating Phishing and Other Frauds Potentially Unwanted Software Proxy\_Avoidance Sex Sport Hunting and Gun Clubs Unauthorized\_Mobile\_Marketplaces Uncategorized/SITE\_REPUTATION\_HARMFUL Violence Weapons Web and Email Spam

#### What to do if you get an email from me

- Try to determine who tried to access the sites on your list
- If you can figure out who tried to access the site(s), consequences (for now) are up to the principal
- How to possibly determine what device the person used:
	- *Determine the Media Access Control (MAC) Address of the device*
		- The MAC address is a unique number assigned by the manufacturer of the Network Interface controller (NIC) inside of the computer, phone or tablet
	- *To possibly find the MAC address, access the DHCP file on your network*
		- DHCP stands for dynamic host control protocol
			- *It assigns IP addresses to devices when the device connects to your network*
			- *Typically, the DHCP file will have the IP address and the MAC address next to each other along with the device name (if the device is named)*
		- If you are using GoGuardian (or some other type of MDM application):
			- *When you registered the device, it should capture the MAC address*
	- *For those schools who contracted with META to support their DHCP networks, open a ticket with them, giving them the time and the source IP address in the file.*
		- If you have more than 1 source IP address, you will need all of the information (times and source IP addresses) when you open a ticket.

#### School DHCP pools managed by META

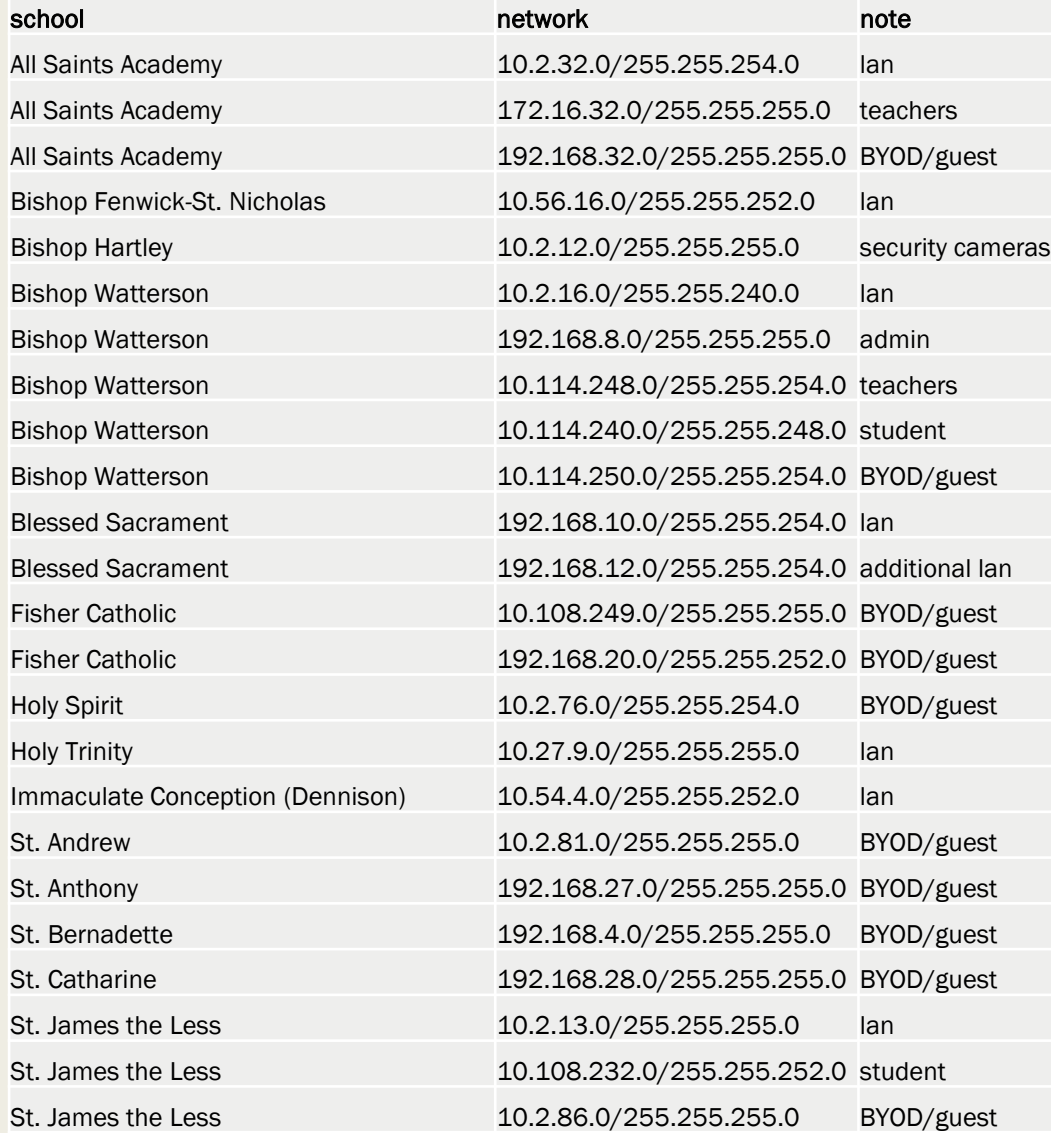

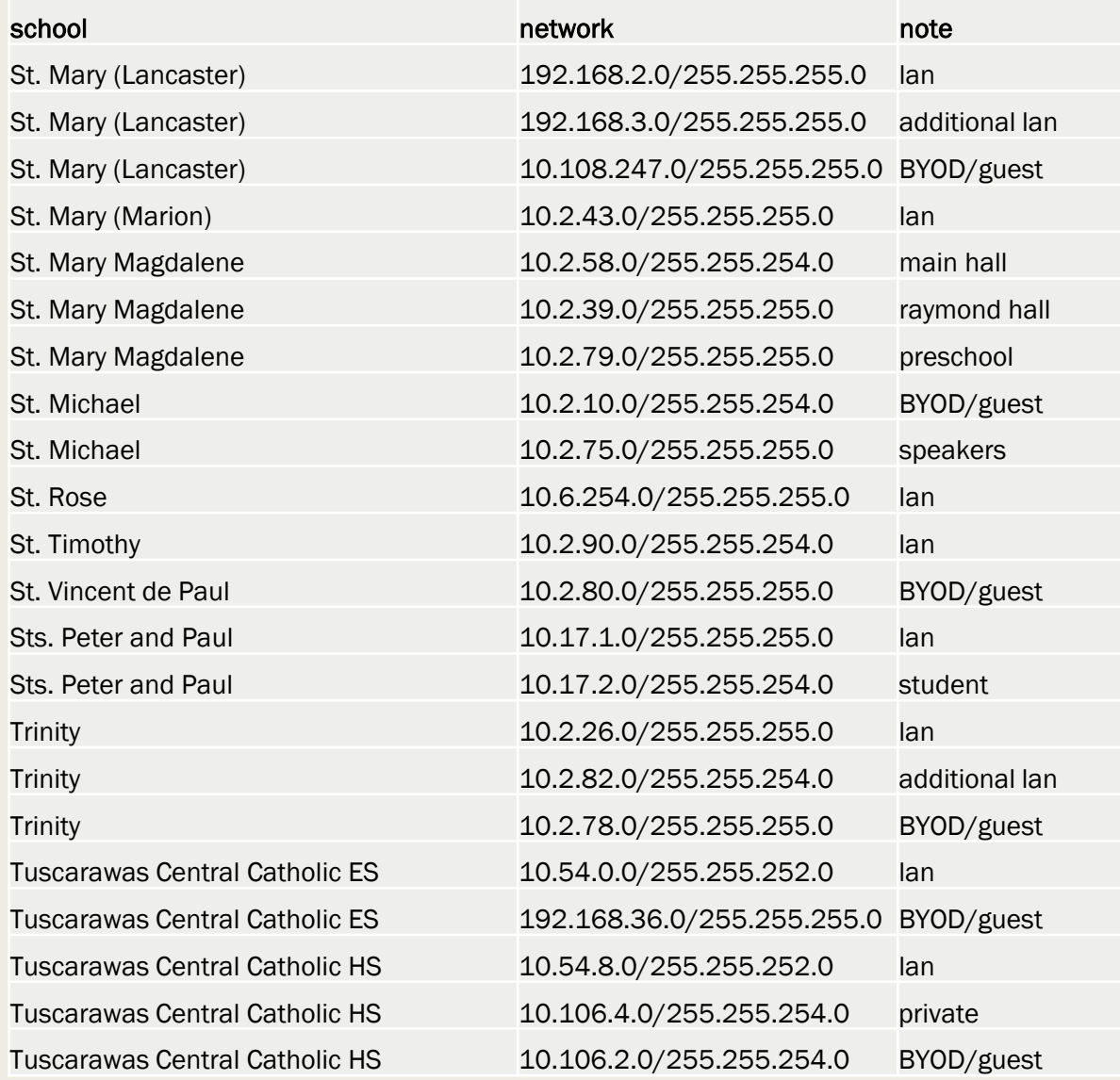

### Information in the file

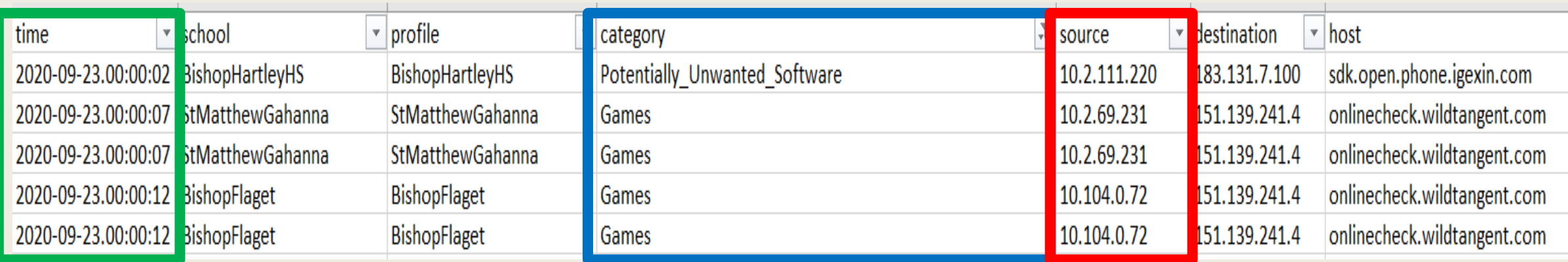

Time - is shown as a 24 hour clock

Category – either the school's block list or from the Forcepoint database

Source – the IP address of the device that attempted to access the website

#### Got the MAC address – Now what?

- Once you have found out the MAC address, you're probably thinking so what the heck is this and how does it help me?
	- *Take the MAC address and put it into this website - <https://maclookup.app/>*
	- *This website will tell you who the manufacturer of the Network Interface Controller (NIC) of the device*
		- For example, you might find that the MAC address for a device is 78:31:c1:be:d7:9c
		- According to the above URL, that MAC address is assigned to an Apple device

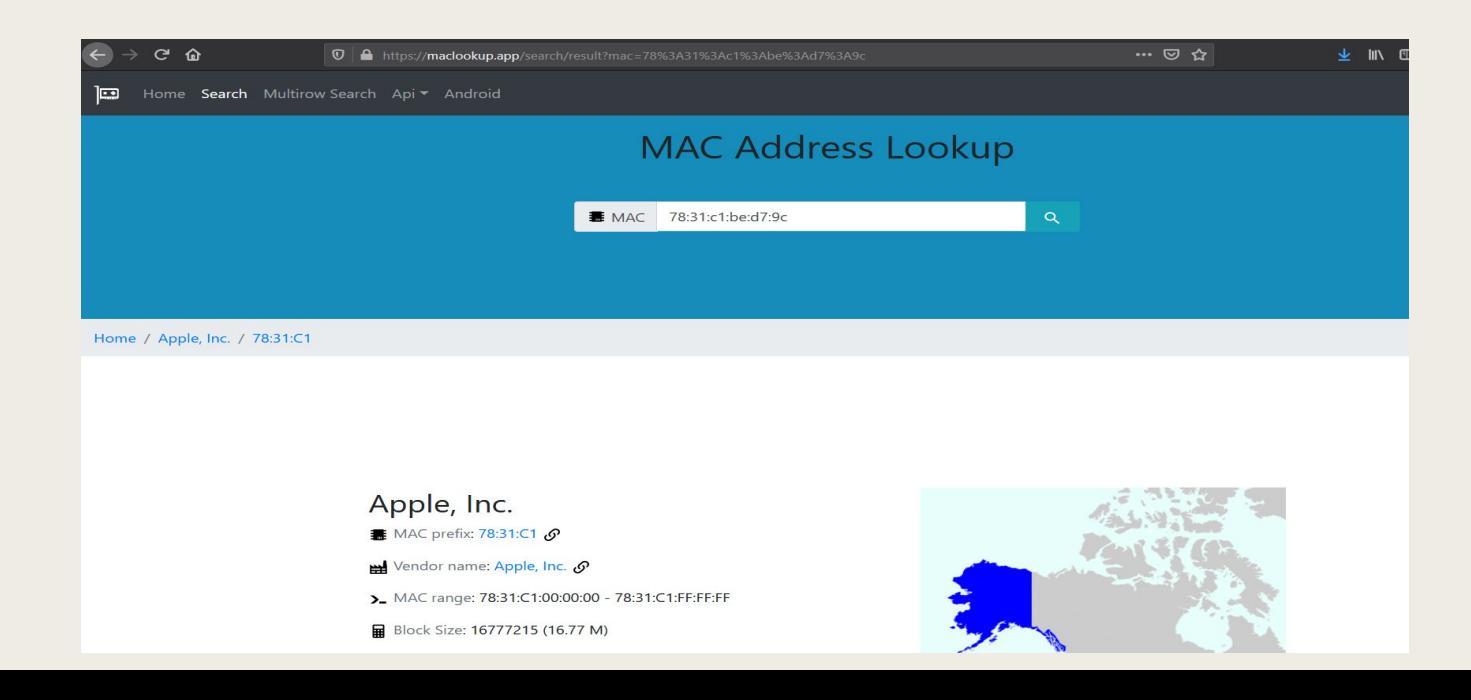

#### Now what…..continued

- *For example, you might find that the MAC address for a device is 78:31:c1:be:d7:9c*
- *According to the above URL, that MAC address is assigned to an Apple device*

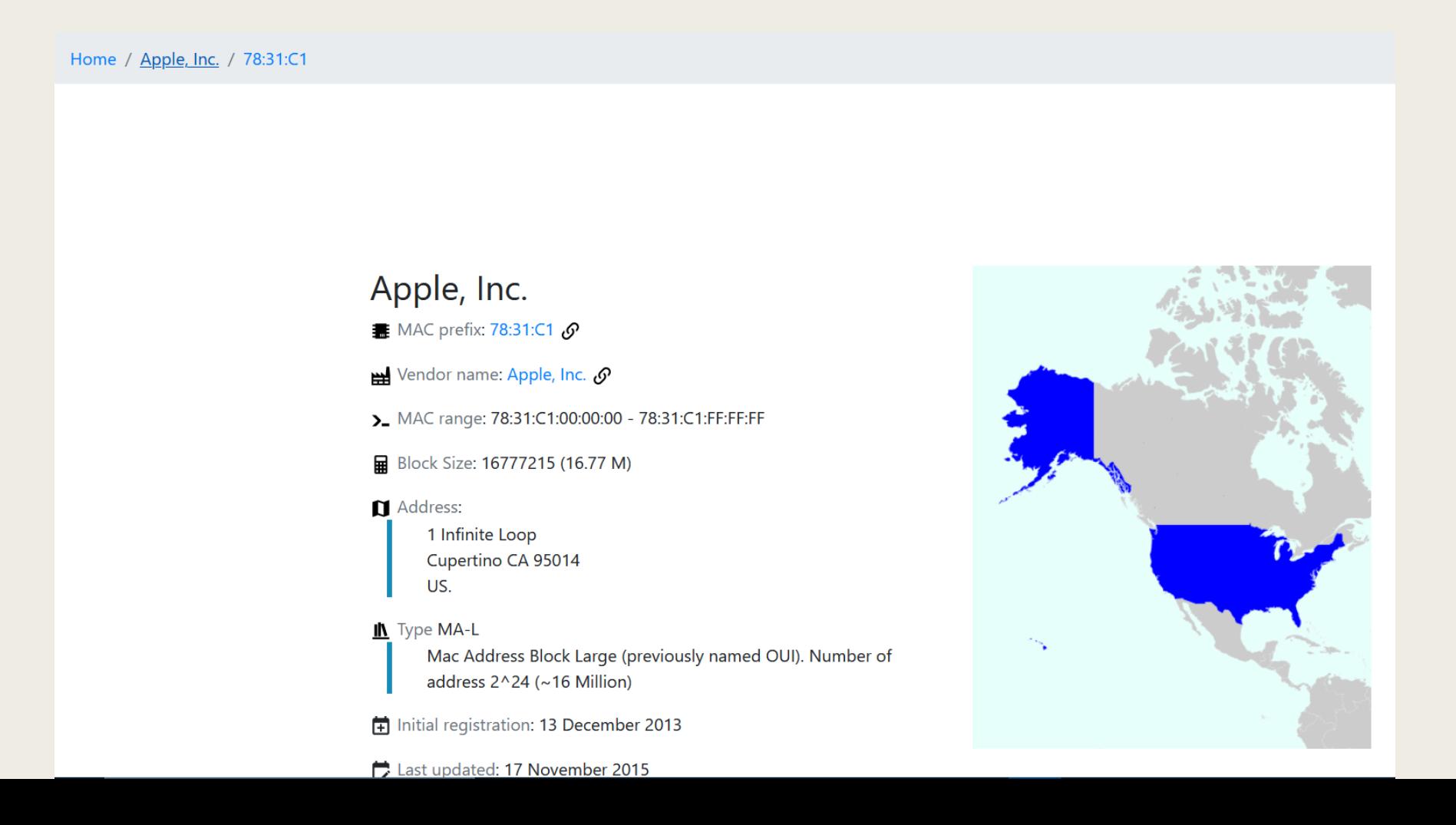

#### Big deal, now how do I find that device?

- Now comes the hard part, finding the device and who was on it at the time of the infraction
- One way to find the device is to initiate what I like to call the SCREAM TEST
	- *Basically, once you find the MAC address, open a ticket with META to block that device from accessing your internet.*
	- *Once the person who owns, or is trying to use, the device complains that they can't get to the internet, you have just discovered the device and the user!*
- If you use GoGuardian or some other MDM
	- *When you register the device it should have the MAC address loaded as well*
- Going forward
	- *Recommend that you name your devices as the name should show up in the DHCP file next to the IP address*
		- This is also a good business practice for asset inventory

#### Adam/ Steve,

#### As per the attached link, Bark is free

https://help.bark.us/en/articles/2740 925-faqs-bark-for[schools#:~:text=What%20is%20Bark%](https://help.bark.us/en/articles/2740925-faqs-bark-for-schools) 20for%20Schools,Chrome%2C%20Chr omebook%20and%20DNS%20filter.

Bark sends me weekly a Bulletin on the activities of all my students.

Any Critical issues are sent to me immediately.

The best part is that I don't need to get into all the reports if I don't want to. All I need to do is click on "issues found" and it takes me directly to the next screen and allows me to click on what I want to review. EASY!

#### bark 7

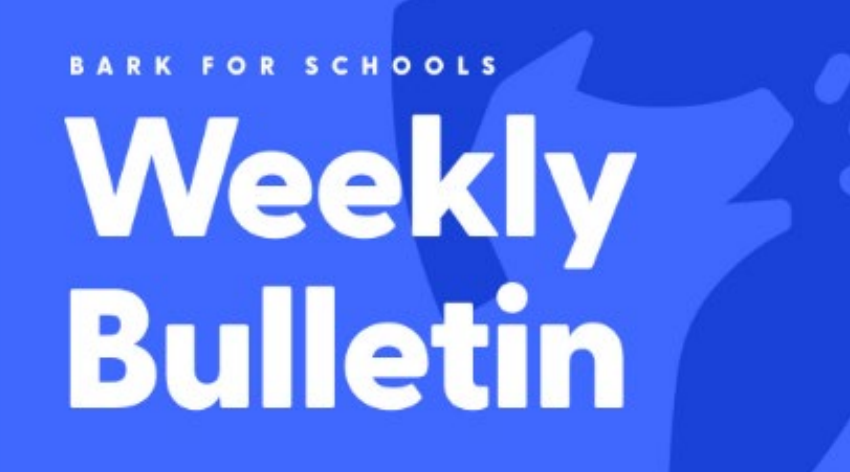

THIS WEEK ON BARK

225 **ACTIVITIES ANALYZED** 

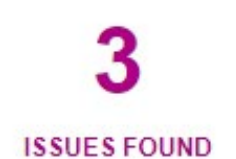

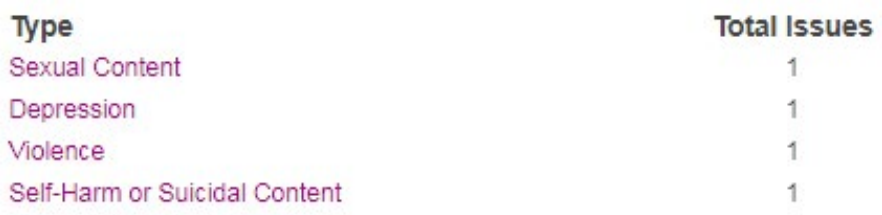

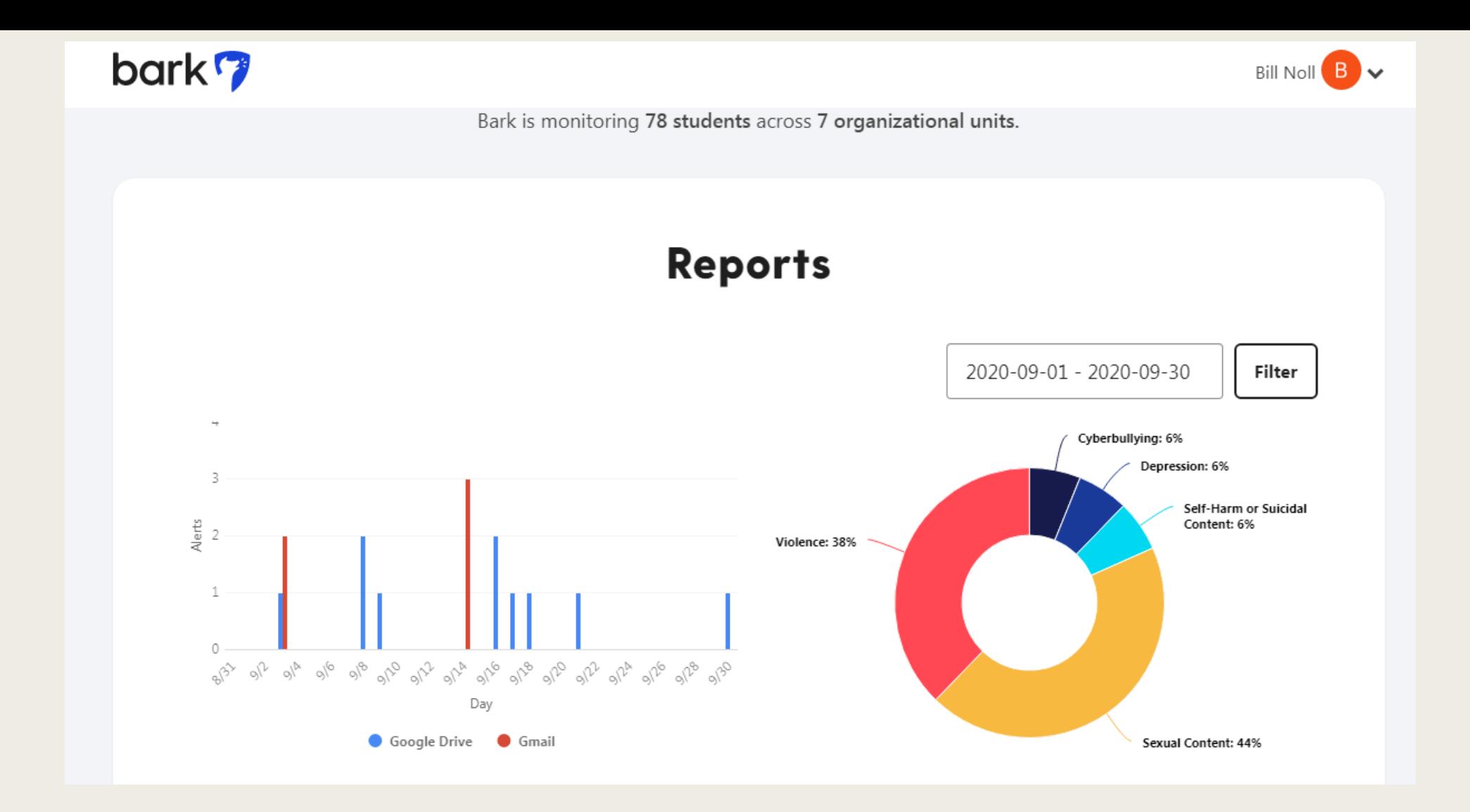

The report allows you to drill down into all your students and organizations.

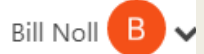

Search for group...

bark?

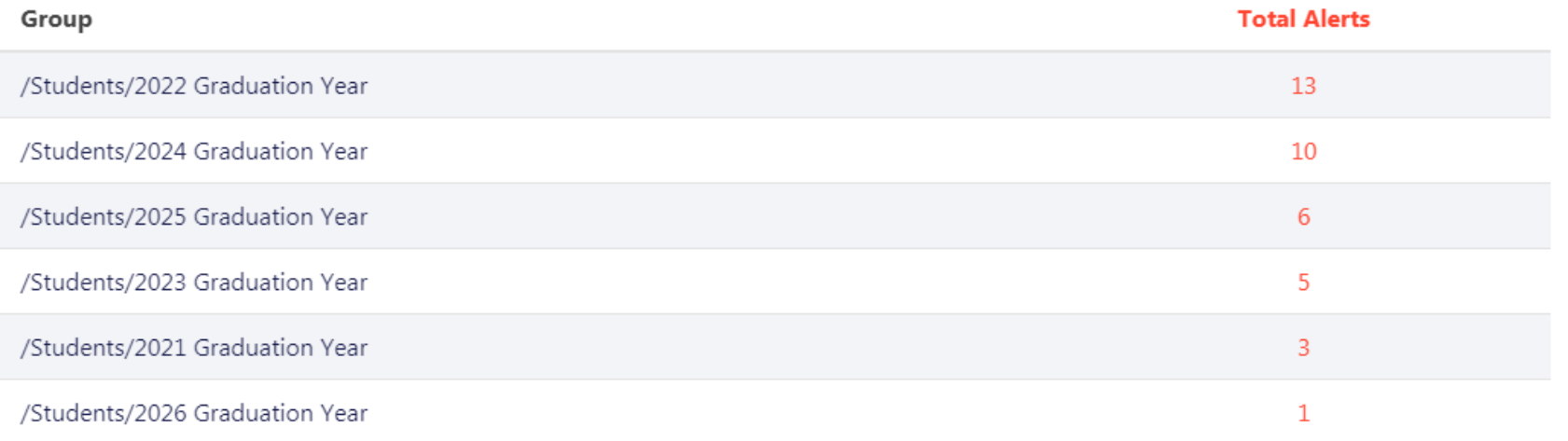

The report allows you to drill down into all your students and organizations.

#### bark?

 $\omega$ 

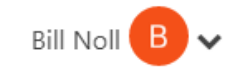

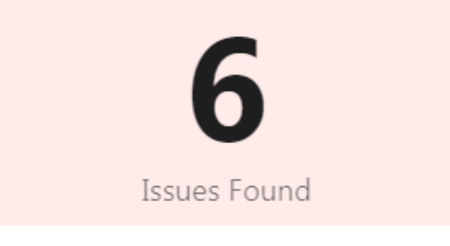

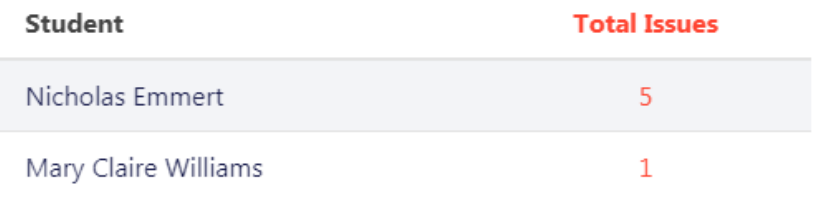

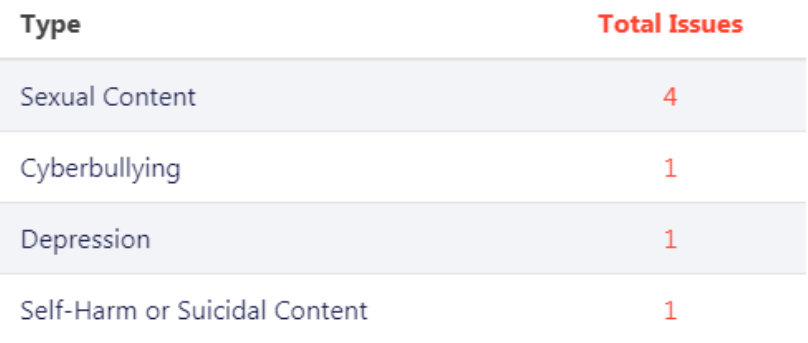

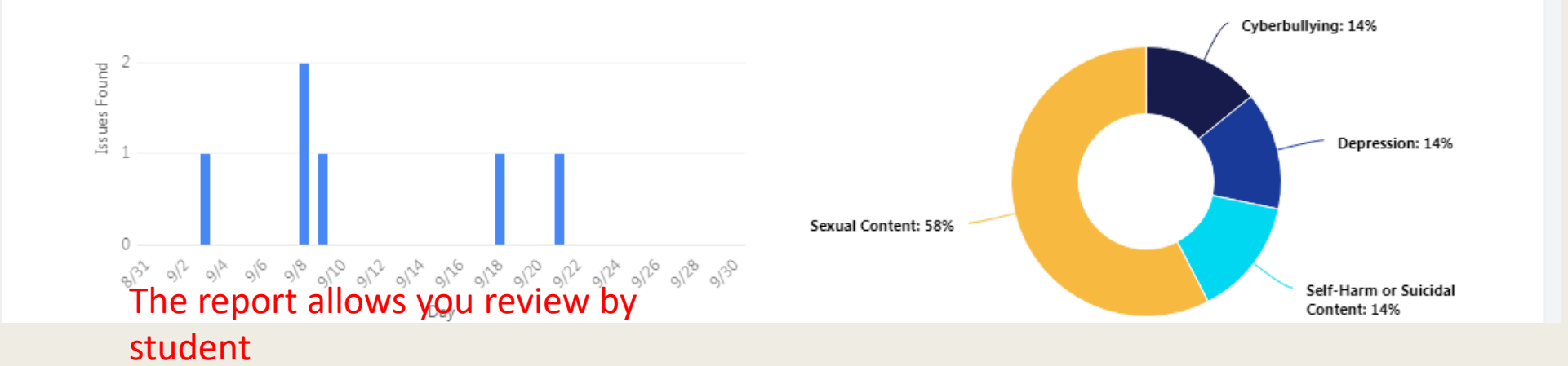

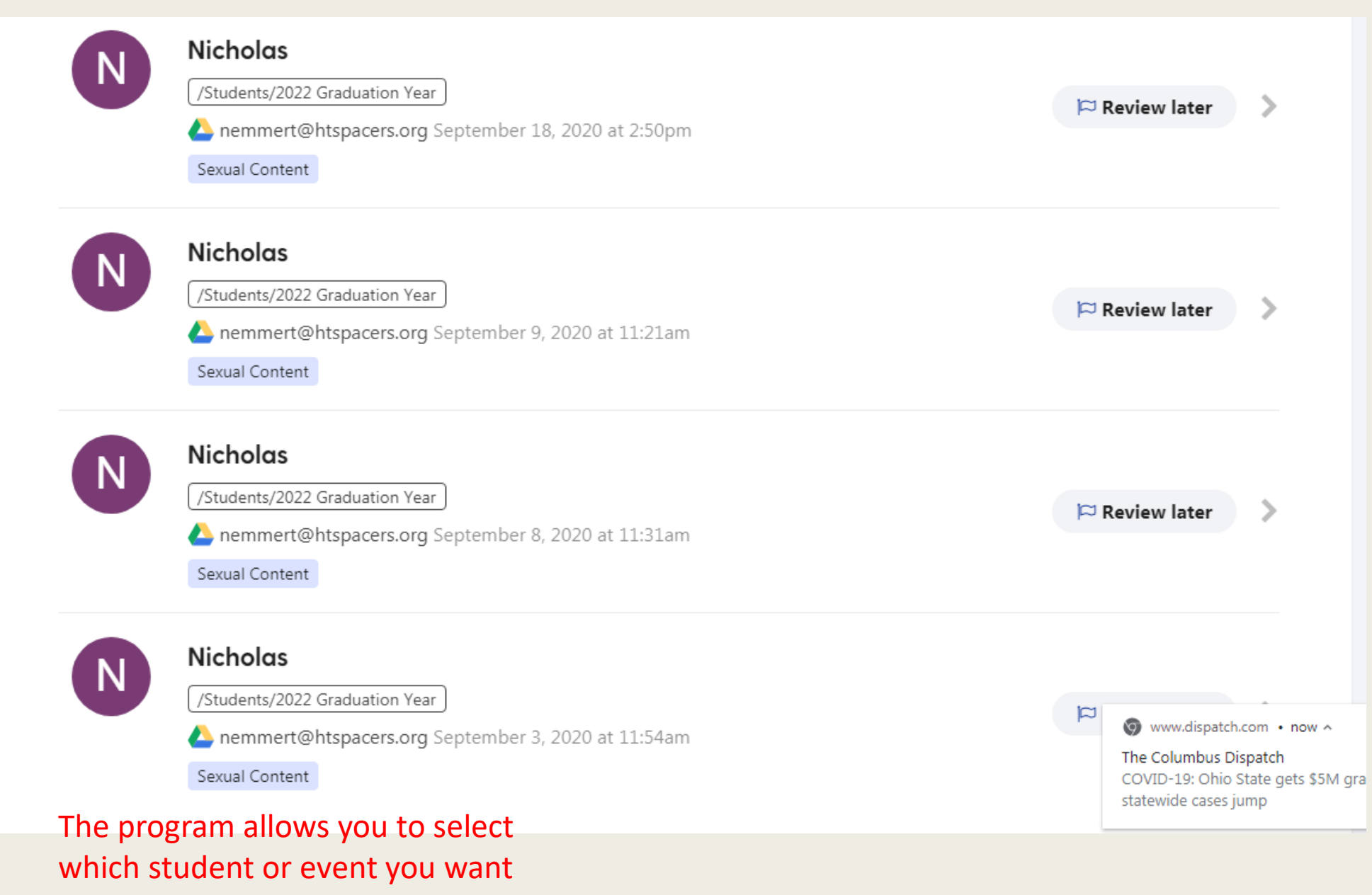

to review.

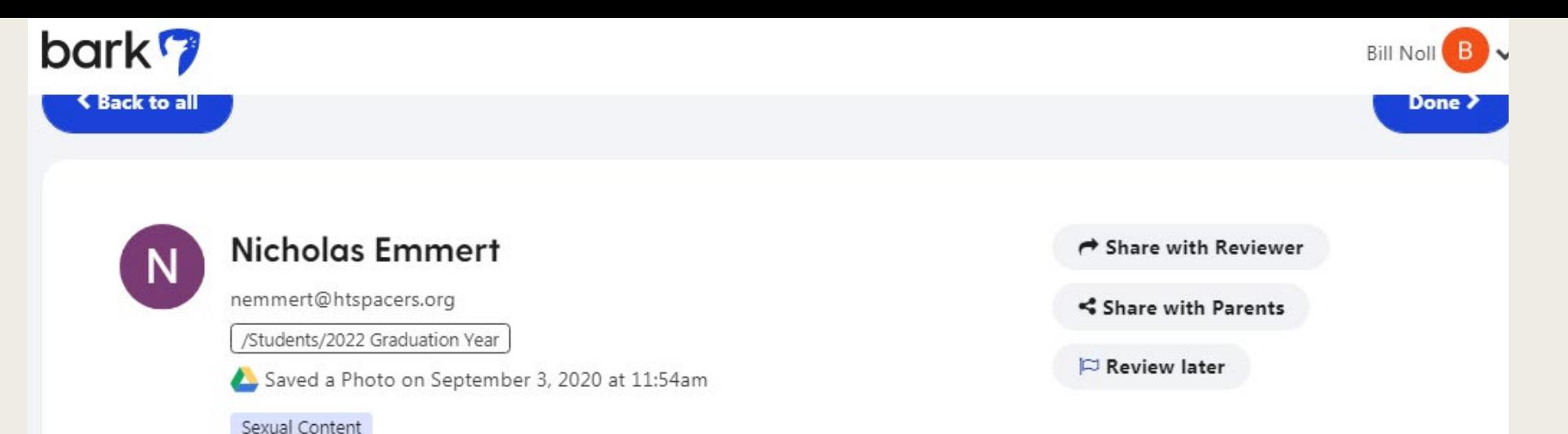

Reviewed by Bill Noll on September 4, 2020 at 3:33pm

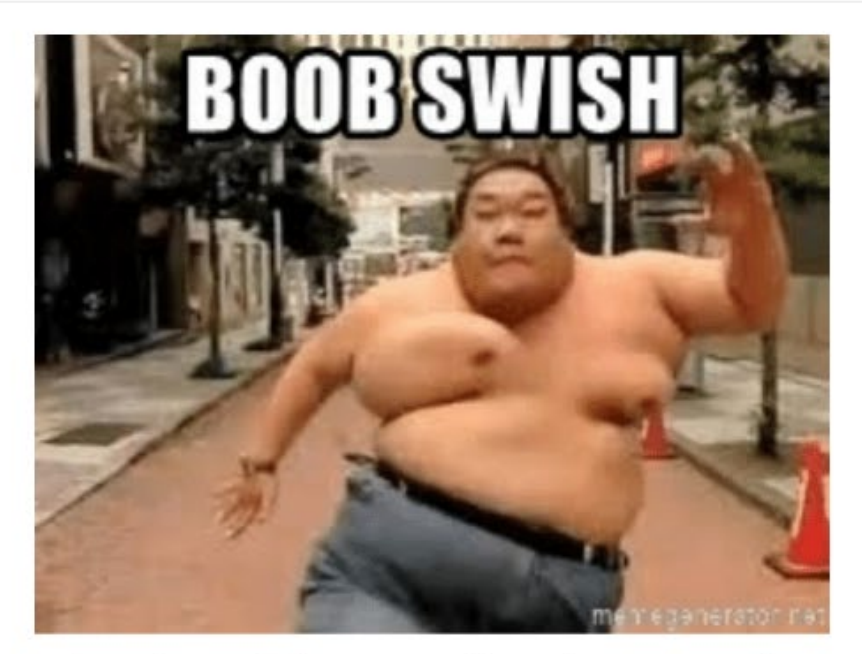

boob swish - running fat man | Meme Generator

After clicking on the student's name, it takes you to the actual website or report that the student accessed or saved. It then logs you as reviewing the warning. I reviewed this the same day the student saved it, and then talked to him before he went home.

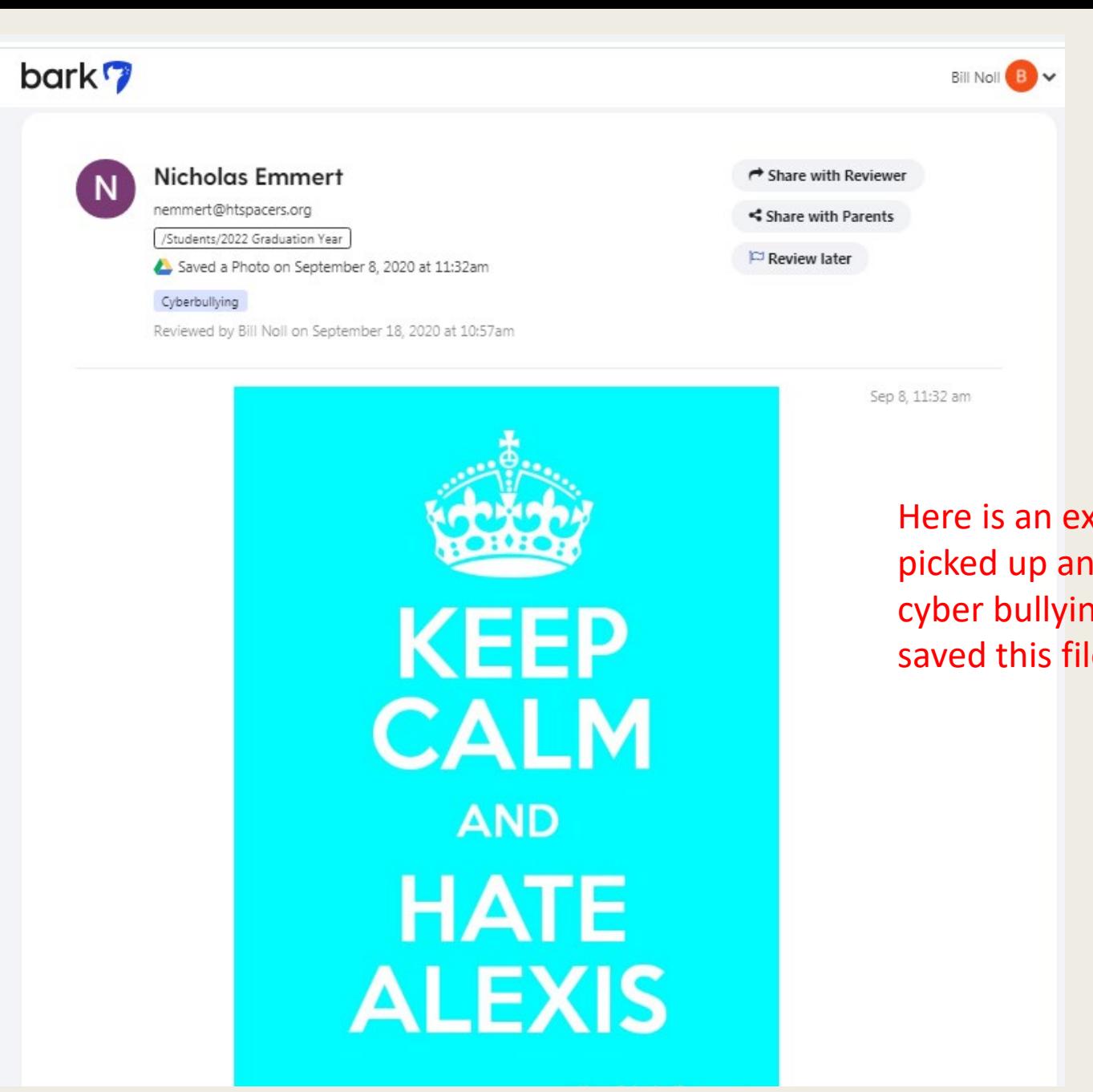

xample that BARK nd notified me as ng when a student le on his computer.

## DOJ Legal Hold - eDiscovery

- Any school that uses their own domain is required to set up eDiscovery
	- *You must save*
		- All emails
		- All documents
		- All chats

## Bandwidth Monitoring

- With the introduction of Digital Academy, there was initial concerns about adequate bandwidth at each of the schools
	- *I get a weekly report of the previous week's bandwidth utilization*
		- Overall
			- *Upstream aggregate*
			- *Downstream aggregate*
	- *Any school can request to get a report for their school*
		- Send me an email with the timeframe you want reported
		- The report will show 1 minute time slices of data, so the report will be very large depending upon the timeframe requested

#### Bandwidth Monitoring - Downstream

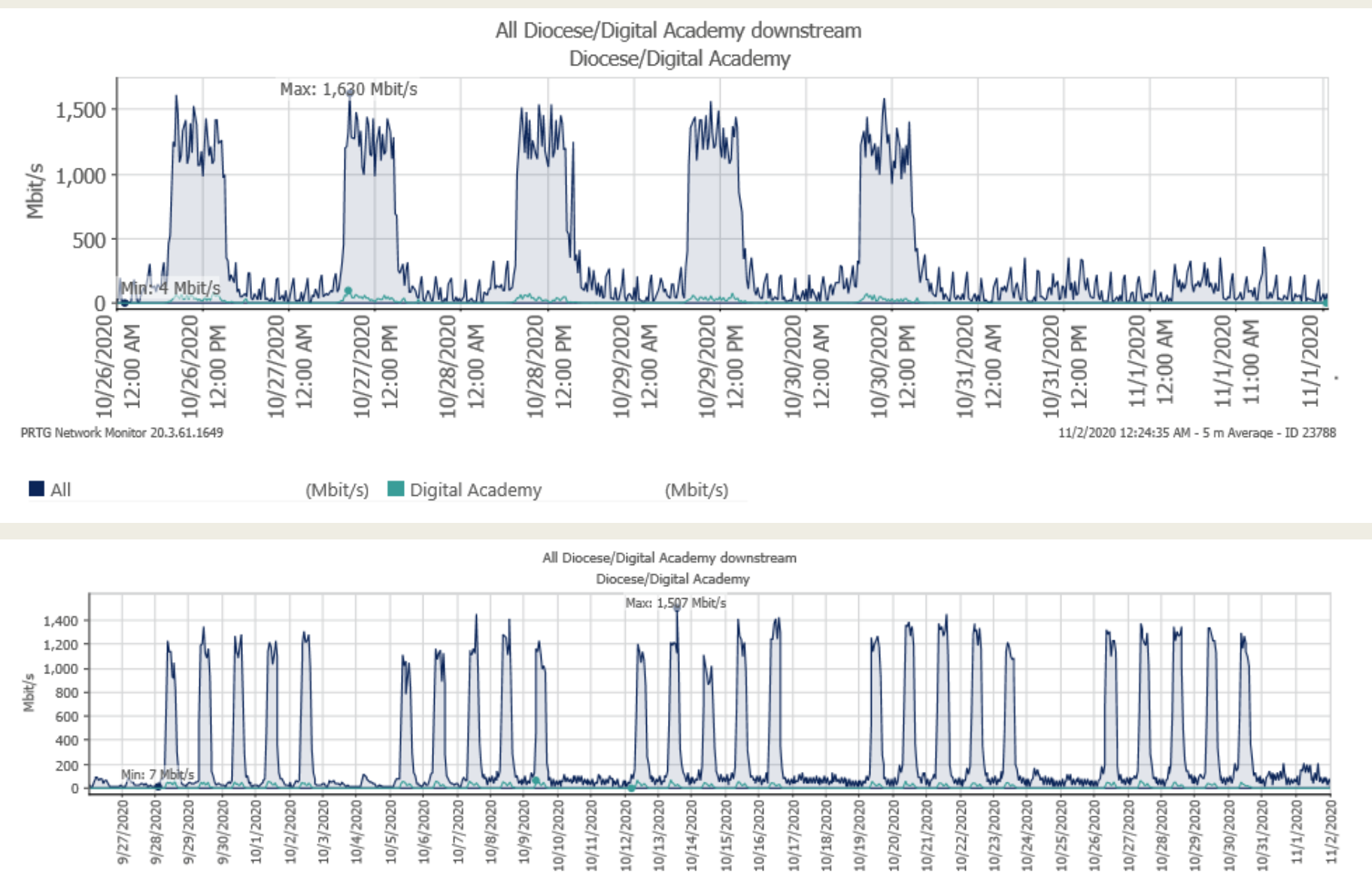

PRTG Network Monitor 20.3.61.1649

11/2/2020 12:24:37 AM - 1 h Average - ID 23788

### Bandwidth Monitoring - Upstream

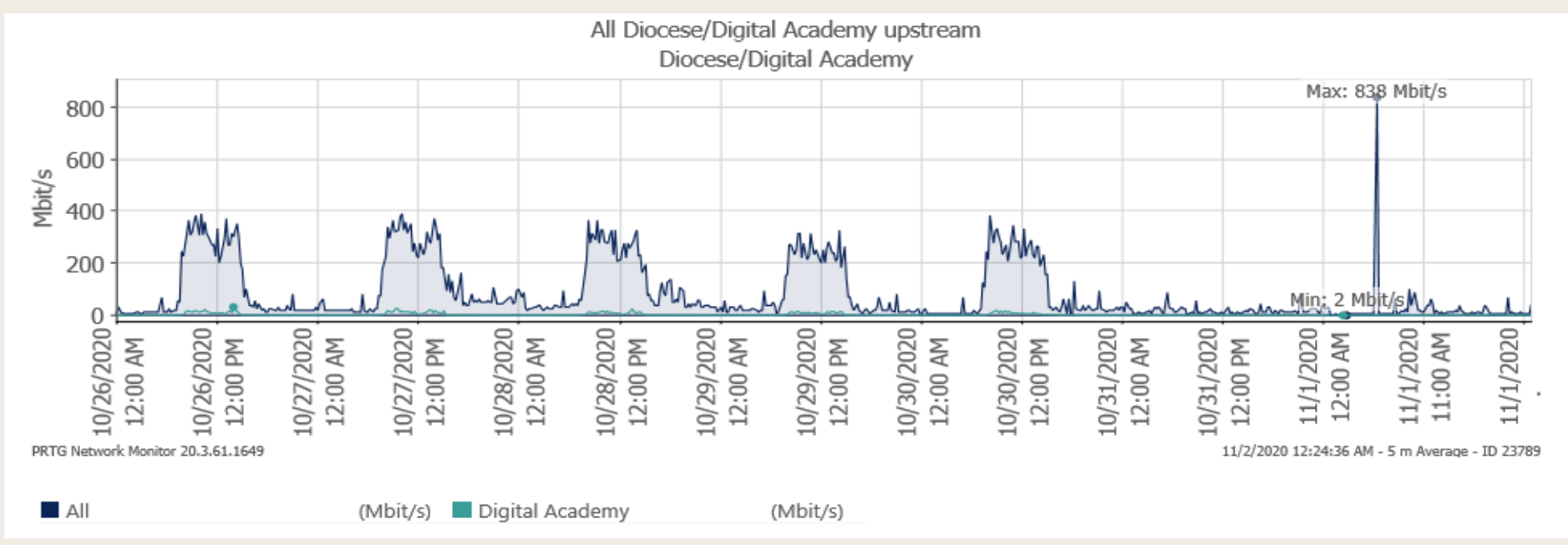

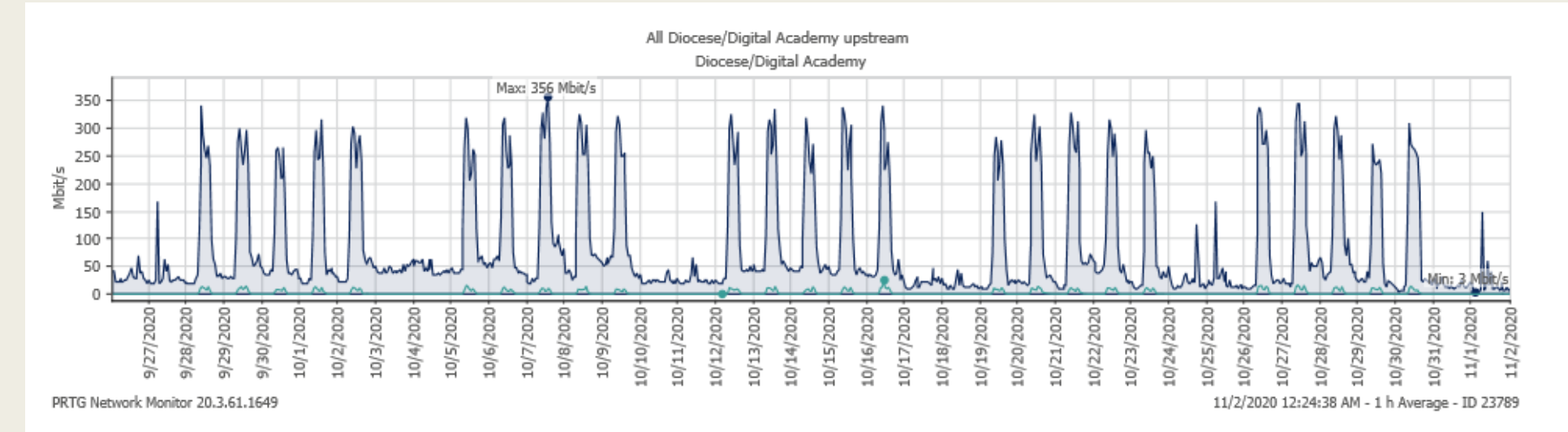

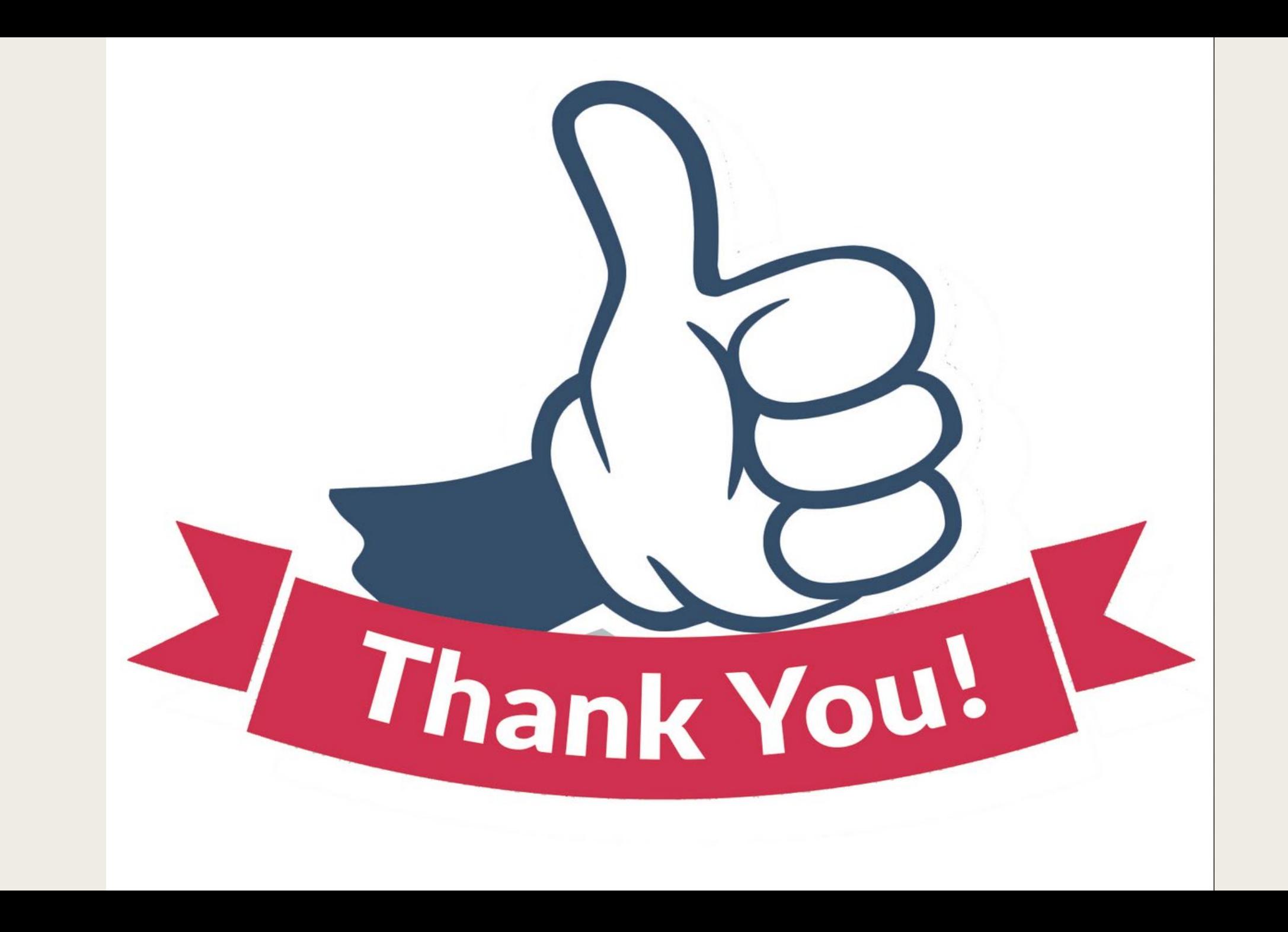